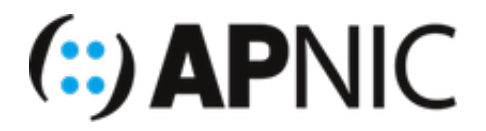

# **Route Origin Validation Lab**

## **Part-1: Installing RPKI Validator (RIPEv3)**

#### **VM Details**

```
[192.168.30.13]
......
[192.168.30.20]
```
### **Login Details**

• Username apnic and password training.

#### **Preinstalled packages**

To save time, the following essential packages have been preinstalled on the containers:

- GCC (GNU C toolchain)
- $\bullet$ rsync

### **Lab Setup**

For this lab, we will use **RPKI Validator 3** from the RIPE NCC as the RPKI validator.

1. Login to your server (SSH from the jumphost to your container using the username and password given above), where  $X$  is your VM number:

ssh apnic@192.168.30.X

2. Update the repository

sudo apt update && sudo apt upgrade

- 3. Install dependencies (RIPE's Validator requires | OpenJDK 8 | or higher, and rsync ):
	- For Java we will go with headless OpenJDK-11:

```
sudo apt install -y openjdk-11-jre-headless
```
Verify the installed Java version

java -version

```
apnic@group13:~$ java -version
openjdk version "11.0.6" 2020-01-14
OpenJDK Runtime Environment (build 11.0.6+10-post-Ubuntu-1ubuntu118.04.1)
OpenJDK 64-Bit Server VM (build 11.0.6+10-post-Ubuntu-1ubuntu118.04.1, mixed mode, sharing)
```
4. Download the latest version of the validator and extract where you want it:

```
wget https://ftp.ripe.net/tools/rpki/validator3/prod/generic/rpki-validator-3.
1-2020.08.06.14.39-dist.tar.gz
mkdir rpki-validator-3.1
tar xf rpki-validator-3.1-2020.08.06.14.39-dist.tar.gz -C rpki-validator-3.1 -
-strip-components 1
cd rpki-validator-3.1
```
- 5. The validator comes with the TALs for each RIR (found in the preconfigured-tals directory) except ARIN. To add ARIN's TAL, you can download it from [here](https://www.arin.net/resources/manage/rpki/arin-ripevalidator.tal) and move it to the preconfigured-tals directory as shown below:
	- **NOTE:** [By downloading ARIN's TAL, you agree to be bound by ARIN's Relying Party Agreement](https://www.arin.net/resources/manage/rpki/rpa.pdf) (RPA):

```
wget https://www.arin.net/resources/manage/rpki/arin-ripevalidator.tal
mv arin-ripevalidator.tal preconfigured-tals/
```
• Now you have TALs from each RIR:

ls preconfigured-tals/

afrinic.tal apnic.tal arin-ripevalidator.tal lacnic.tal ripe-ncc.tal

6. Run the validator:

sudo nohup ./rpki-validator-3.sh > out 2> err &

 $\circ$  You monitor the status/progress: tail  $-f$  out (use Ctrl + C to exit)

7. Use the following command to retrieve the validated ROA payloads (produces a list of ASNs and prefixes). If this command produces no output, then the validator is still working through the initial synchronisation process, which generally takes a few minutes. By default, the server will resynchronise its state every 10 minutes.

```
curl -H "Accept: text/csv" localhost:8080/api/export.csv
```
You can also access it through the web interface ( http://<validator-name/validator-address>:8080/roas )

```
RPKI Validator - Quick Overview X +
    \bullet \bullet \bullet☆
RPKI Validator Trust Anchors ROAs Ignore Filters Whitelist BGP Preview Announcement Preview
```
### **Validated ROAs**

Show  $10 \div$ Search: Search entries **ASN** Prefix Max Length **Trust Anchors URI of ROA**  $1.0.0.0/24$ APNIC RPKI Root  $24$ 13335 ĉ Ĉ 13335  $1.1.1.0/24$  $24$ APNIC RPKI Root 4788 1.9.0.0/16  $24$ APNIC RPKI Root ê 65037 1.9.12.0/24 24 **APNIC RPKI Root** P 24514 19 21 0/24  $24$ APNIC RPKL Root ê 65120 1.9.23.0/24 24 **APNIC RPKI Root** ĉ 65077 1.9.31.0/24  $24$ APNIC RPKI Root ê 24514 1.9.65.0/24 24 **APNIC RPKI Root** ê 3462 13400/15  $24$ APNIC RPKL Root ĉ ĉ 4760 1.36.0.0/16 16 APNIC RPKI Root  $\overline{5}$ Showing 1 to 10 of 113554 entries  $\overline{a}$ ∣ »

### **Export**

Here you are able to export the complete ROA data set for use in an existing BGP decision making workflow. The output will be in CSV or JSON format and consist of all validated ROAs, minus your ignore filter entries, plus your whitelist entries.

**Get CSV Get JSON** 

You can also write the VRP output to a file (for you to compare the outputs with other validators):

curl -H "Accept: text/csv" localhost:8080/api/export.csv > ripe.csv

- 8. **[Optional]** For you to compare the VRPs, you would need to sort and normalise the RIPEv3.1 output.
	- As you can see, first get ride of the Trust Anchor column:

```
cut -d, -f4 --complement ripe.csv > ripe trimmed.csv
```
- Have a look at the trimmped output: more ripe trimmed.csv
- $\circ$  Now we need to get rid of the double quotes ("") as well as adding AS to the ASN list (to make it similar to other validator outputs):

sed "s/\"//g" ripe\_trimmed.csv | sed 's/^/AS/' > ripe\_normalised.csv

- $\blacksquare$  Have a look at the ripe normalised.csv file
- $\circ$  Let us now sort the normalised output with a basic sort command:

sort ripe\_normalised.csv > ripe\_sorted.csv

- Have a look at the sorted output: more ripe sorted.csv
- Now your routinator VRP file is ready to be compared with other validator outputs. Example below to compare RIPEv3.1 and Routinator outputs:

diff -u ripe sorted.csv rout sorted.csv

OR

diff -y ripe sorted.csv rout sorted.csv

*Now your validator is ready to feed the validated cache to BGP speaking routers through the RTR (RPKI-to-Router) protocol.*

## **Part-2: RTR session**

### **Validator side**

The rpki-rtr server component of the RIPE validator allows RPKI-enabled routers to connect to it and fetch the validated cache (ROA cache). By default, the server listens for rpki-rtr requests on port  $8323$ .

1. Download and extract the rpki-rtr server:

```
wget https://ftp.ripe.net/tools/rpki/validator3/prod/generic/rpki-rtr-server-l
atest-dist.tar.gz
mkdir rpki-rtr-server
tar xf rpki-rtr-server-latest-dist.tar.gz -C rpki-rtr-server --strip-component
s 1
cd rpki-rtr-server
```
- 2. Set the address for the rpki-rtr server by editing the conf/application.properties file:
	- o For example, rtr.server.address=:: to listen on all interfaces
- 3. Run the rpki-rtr server:

nohup ./rpki-rtr-server.sh > out 2> err &

## *NOTE: Now you can configure your BGP speaking routers to talk to the rpkirtr server to fetch the validated cache (ROA cache).*